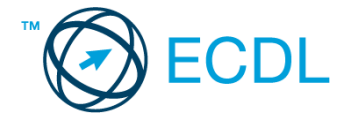

## **32. FELADAT**

- 1. Nyissa meg a *válaszfájl 32* nevű fájlt. Írja a megfelelő helyre a nevét, kártyaszámát és írja be az elméleti kérdésekre a helyes válaszok betűjelét. Mentse el a fájlt. [6 pont]
	- 1.1.Az alábbiak közül melyik bemeneti eszköz?
		- a) Érintőképernyő.
		- b) Nyomtató.
		- c) Monitor.
		- d) Hangszóró.

1.2.Az alábbiak közül melyik nem szoftverlicence típus?

- a) Shareware.
- b) Phising.
- c) Próbaverzió.
- d) Zárt forráskódú.
- 1.3.Mire szolgál az operációs rendszer súgója?
	- a) Az operációs rendszerre vonatkozó általános tudnivalókat és funkciókat gyűjti egybe, kereshető formában.
	- b) Fájlok vagy mappák keresését teszi lehetővé.
	- c) Az internetről letöltött alkalmazásokról tartalmaz információkat.
	- d) A korábban fájlokon/mappákon elvégzett műveletek kereshető, listázott gyűjteménye.
- 1.4.Mi a különbség a fájl másolása és a mozgatása között?
	- a) Másolás esetén a fájl az eredeti helyén is megmarad, míg mozgatásnál nem.
	- b) Mozgatás esetén a fájl az eredeti helyén is megmarad, míg másolásnál nem.
	- c) Nincs különbség.
	- d) A mozgatás művelet csak mappán belül végezhető el, míg a másolás azon kívül is.
- 1.5.Mit jelent az alapértelmezett nyomtató?
	- a) Az a nyomtató, amelyikre a számítógép a nyomtatás parancsot kiadva a dokumentumokat küldi akkor, ha a felhasználó azt külön beállítja nyomtatás előtt. Csak egy alapértelmezett nyomtató lehet.
	- b) Az a nyomtató, amelyikre a számítógép a nyomtatás parancsot kiadva a dokumentumokat küldi akkor, ha a felhasználó nem adja meg, melyik nyomtatót használja a program. Több alapértelmezett nyomtató lehet.
	- c) Az a nyomtató, amelyikre a számítógép a nyomtatás parancsot kiadva a dokumentumokat küldi. Csak az alapértelmezett nyomtatóval lehet nyomtatni, akkor, is ha a több nyomtató van a számítógéphez csatlakoztatva.
	- d) Az a nyomtató, amelyikre a számítógép a nyomtatás parancsot kiadva a dokumentumokat küldi akkor, ha a felhasználó nem adja meg, melyik nyomtatót használja a program. Csak egy alapértelmezett nyomtató lehet.
- 1.6.Miért fontos a helyes testtartás számítógép használata közben?
	- a) Hogy a lábunkat szabadon ki tudjuk nyújtani, és így hosszabb ideig bírjuk a munkát.
	- b) Hogy a billentyűzetet és az egeret a leghatékonyabban tudjuk használni.
	- c) Gerincbántalmak és egyéb mozgásszervi megbetegedések elkerülése végett.
	- d) Azért, hogy a képernyőre megfelelő szögben láthassunk rá.

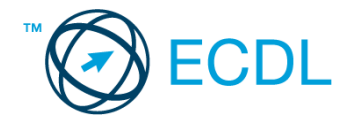

- 2. Az operációs rendszer Súgó funkciójának segítéségével keressen rá a *képernyőfelbontás módosítása* kifejezésre. Másolja a *válaszfájl 32* dokumentumban található táblázat megfelelő helyére a fenti kifejezésre kapott első eredmény első bekezdését. Mentse el a fájlt. [2 pont]
- 3. Hozzon létre az *ecdlteszt* mappába egy parancsikont, amely a szövegszerkesztő programot indítja el. [2 pont]
- 4. Készítsen egy képernyőképet, melyben látszódik az Asztal. Illessze be ezt a képet a **válaszfájl 32** nevű fájl 2. oldalára. Mentse el a fájlt. **[2]** pont]
- 5. Nyissa meg a *zene.doc* és a *romantic music.rtf* fájlokat az *ecdlteszt* mappából. [2 pont]
- 6. Írja be kártyaszámát a *zene.doc* első oldalának legfelső sorába, majd másolja alá a *romantic music.rtf* fájl tartalmát. [2 pont]
- 7. Mentse el a fájlt az *zene* mappába *zenei írányzatok.doc* néven. [2 pont]
- 8. Nyomtassa fájlba a *zenei írányzatok.doc* tartalmát, majd zárja be a szövegszerkesztőt.[2 pont]
- 9. Nyissa meg az *ecdlteszt* mappát egy olyan nézetben, amelyben látszik a mappa neve, fájlok mérete és típusa. Készítsen egy képernyőképet, melyben látszódik a fenti mappa, majd illessze be ezt a képet a *válaszfájl 32* nevű fájl 3. oldalára. Mentse el a fájlt. [2 pont]

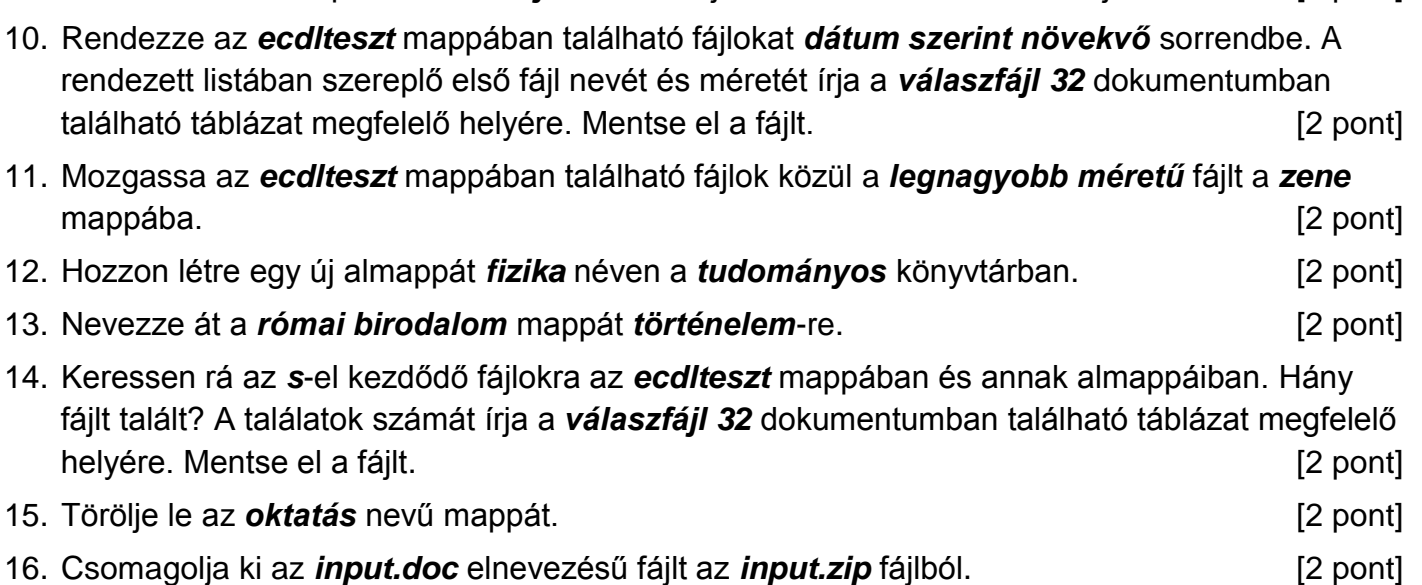

Mentsen el és zárjon be minden megnyitott fájlt és alkalmazást.